# **Разработка программы оптимизации состава технологических линий**

#### **производства и приготовления кормов**

Реферат

#### Жилин Андрей Валерьевич

студент Брянского государственного аграрного университета

#### ВВЕДЕНИЕ

Кормопроизводство является одной из отраслей агропромышленного комплекса. Без использования здесь различного рода программ, методов и технологий по оптимизации приготовления и производства кормов можно попросту забыть не только о достижении рекордных результатов, но и об удержании показателей на достигнутом уровне.

Используя современные программно-технические средства, достижения науки и техники, а также анализ имеющихся данных, можно не просто достигнуть небывалых высот, но и выйти на мировой уровень.

Целью данной работы является разработка программы оптимизации состава технологических линий производства и приготовления кормов.

Для выполнения поставленной цели необходимо решить следующие задачи:

- 1) определение значений использования оптимизации производства и приготовления кормов;
- 2) рассмотрение технологических особенностей технологических линий производства и приготовления кормов;
- 3) изучение методов оптимизации состава технологических линий производства и приготовления кормов;
- 4) разработка системы оптимизации производства и приготовления кормов.

Объектом исследования является отрасль животноводства.

Предметом исследования является процесс оптимизации кормопроизводства.

В разработке системы оптимизации производства и приготовления кормов наибольшую роль играют экономико-статистический, расчётноконструктивный и экономико-математические методы, а также метод экспертных оценок в кормопроизводстве и других отраслях АПК, монографический метод.

Источниками информации при выполнении работы служат: учебнометодическая литература, исходные данные для построения моделей, нормативно-правовые документы, периодические издания, ресурсы сети Internet.

Разработка выполнялась с использованием возможностей программных продуктовVisualStudio и Ramus.

# 1. ТЕОРЕТИЧЕСКИЕ ОСНОВЫ ОПТИМИЗАЦИИ СОСТАВА ТЕХНОЛОГИЧЕСКИХ ЛИНИЙ ПРОИЗВОДСТВА И ПРИГОТОВЛЕНИЯ КОРМОВ

Кормопроизводство, по сути, является важнейшей отраслью сельского хозяйства.

Корма являются одним из важнейших факторов в повышении продуктивности животных. Мировой и отечественный опыт показывают, что, например, продуктивность молочного скота на 60 % зависит от уровня и полноценности кормления, на 30 % - от генотипа и наследственности и на 10 % -от условий содержания [9].

Кормопроизводство - система организационно-хозяйственных и технологических мероприятий по производству, заготовке, переработке и хранению кормов. В основе кормопроизводства лежат полевое кормопроизводство и лугопастбищное хозяйство. Современное кормопроизводство характеризуется высокой степенью механизации возделывания кормовых культур, использованием интенсивных технологий заготовки и хранения кормов, позволяющих

значительно увеличить выход кормов и повысить их качество. Расширяются площади посевов кормовых культур, в первую очередь многолетних трав, а также кормовых корнеплодов, клубнеплодов, бахчевых и др. Выведены и внедрены в производство новые сорта кормовых культур и многолетних трав интенсивного типа. Благодаря использованию высокопроизводительной кормоуборочной техники, комплексно механизированы основные процессы производства и переработки кормов.

Важнейшая цель научных исследований по кормопроизводству - разработка теоретических основ и практических приёмов получения высоких и устойчивых урожаев кормовых культур и травостоев в различных зонах страны, максимизация сохранения питательной ценности кормов и создание на этой основе прочной, динамично развивающейся кормовой базы животноводства.

Кормопроизводство - крупный и наиболее сложный сектор сельской экономики. Объемы производства кормов в физическом исчислении намного превышают валовое производство всей другой продукции растениеводства. Более 75 % времени, энергии и средств, расходуемых в растениеводстве, затрачивается на производство кормов. При этом (с учетом площадей, занятых полевыми кормовыми культурами, зерновыми на фуражные цели) используется 78,6 % сельскохозяйственных угодий России, в том числе 60 % пашни.

Кормопроизводство - отрасль сельского хозяйства, которая занимается производством, в том числе заготовкой и хранением различных видов кормов, получаемых на сеяных и естественных кормовых угодьях, а также на пашне. Основная задача, стоящая перед отраслью, - интенсификация и стабилизация производства всех видов кормов с учетом его экологической безопасности, энергоресурсосбереженияи экономической эффективности [9].

Цель создания кормовой базы, в конечном счете, сводится к получению положительного экономического эффекта от эксплуатации животных. Потенциальный кормовой эффект от использования кормов равен стоимости продукции, которая может быть получена от животных при кормлении, полностью соответствующем их потребности.

В качестве критериев оптимизации кормовой базы приняты максимум прибыли, обеспечиваемый кормлением, и максимум уровня рентабельности кормления. Прибыль, обеспечиваемая кормлением, равна разности между кормовым эффектом и стоимостью кормов, составляющих кормовую базу. Уровень рентабельности кормления равен прибыли, обеспечиваемой кормлением, деленной на стоимость кормов.

Кормовой эффект кормовой базы зависит не только от количества и питательности составляющих кормовую базу кормов, но и от того, насколько правильно они используются, насколько экономически оптимизированы рационы, по которым производится кормление животных. Уровень обеспеченности кормами увеличивается при оптимизации рационов по сравнению с вариантом кормления животных по неоптимизированным рационам [7].

На данный момент стало ясно, что ведущий фактор в развитии животноводства - это ускоренное развитие кормовой базы. Это подтверждает тот фактор, что от животноводства зависит большая часть экономики агропромышленного комплекса, так как данная отрасль является основным потребителем колоссальной части кормов - валовой продукции данного комплекса. В случае принятия решения о развитии отрасли животноводства руководством организации, связанной с агропромышленным комплексом, на первый план выходит вопрос оптимизации производства и приготовления кормов, так как производство и приготовление кормов на сегодняшний день - это основа животноводческой отрасли, ведь затраты на кормление животных достигают 80% от суммарной себестоимости продукции.

Определение потребности в различного рода кормах - это первый шаг в процессе оптимизации структуры кормовой базы организации. Причём определение происходит как в целом по организации, так и по каждой из отраслей животноводства. В процессе определения потребностей в кормах по каждой из отраслей животноводства нужно учитывать различные нормы потребности животных в питательных и биологически активных веществах, а также состав данных кормов и питательность их рационов. Колоссальное значение имеет и качество кормов, входящих в состав рационов животных.

В процессе оптимизации кормопроизводства наиболее значимым шагом является подбор системы необходимых механизмов и машин. Различные факторы оказывают влияние на выбор между стационарным и мобильным кормопроизводительным комплексом. Это и состояние дорог, и обеспеченность транспортными средствами, и географическое расположение хозяйства. Обычно, предпочтение отдаётся стационарным кормоприготавливающим цехам, так как они имеют большую перерабатывающую способность по сравнению с мобильными цехами. Система машин кормоцеха, наряду с обеспечением требуемой производительности, должна подходить под принятую методику обработки кормов. В хорошо оборудованных кормоцехах число персонала, обслуживающего данный кормоцех, сокращается до минимума.

# 2. ТЕХНОЛОГИИ ОПТИМИЗАЦИИ СОСТАВА ТЕХНОЛОГИЧЕСКИХ ЛИНИЙ ПРОИЗВОДСТВА И ПРИГОТОВЛЕНИЯ КОРМОВ

## 2.1. Технологические особенности линий производства и приготовления кормов

В настоящее время в большинстве животноводческих хозяйств с промышленной технологией производства коровы практически целый год дают высокие надои, а другие животные также имеют хорошую продуктивность. Это происходит в связи с тем, что животные получают обильные и сбалансированные корма. Коровам, кроме хорошего сена, дают достаточное количество сочных кормов и, по возможности, как можно больше концентратов. При этом концентраты стараются скармливать в составе комбикормов, которые приготавливаются в смеси с белково-витаминными добавками, а не в чистом виде.

Такое кормление обеспечивает во многих странах постоянный и неуклонный рост продуктивности животных.

Для повышения протеиновой и биологической полноценности зерновых смесей в кормопроизводстве известны два основных направления.

Первое связано с расширением базы выращиваемого сырья для комбикормового производства. Данная проблема в значительной мере решается благодаря внедрению индустриальных способов подсушивания различных бобовых культур (люцерны, клевера и других). Также её решению способствует использование различного рода добавок из шрота и минерально-витаминнокарбамидных добавок [17].

Второе направление предполагает разработку и приготовление зерновых смесей из сочных и грубых кормов с использованием различных зерновых и белково-витаминных добавок. При этом можно сбалансировать рацион для животных по белковому, витаминному и минеральному составу.

Комбинированные корма производят для кормления всех видов сельскохозяйственных животных, причём, для каждой половозрастной и хозяйственной группы животных производятся свои корма.

Комбикорма выпускают в рассыпном (мучнистом), гранулированном и брикетированном виде. Гранулирование кормов используется для того, чтобы улучшить корма. Так при помощи гранулирования повышается удобство хранения и транспортировки кормов, улучшаются вкусовые качества кормов, а также гранулирование позволяет получать более высокопродуктивные корма. К тому же, гранулированные корма лучше сохраняют баланс витаминов, микро- и макроэлементов.

Комбинированные корма готовятся по определённым технологиям, причём для каждого из кормов утверждена собственная технология, а их приготовление происходит при строгом соблюдении режима работы оборудования комбикормового предприятия. В зависимости от того, какой из рецептов комбикорма был выбран, определяется и уточняется программа работы поточных технологических линий. После чего компоненты, входящие в состав кормов, отправляются из хранилищ на дозаторы и весы.

Для приготовления комбинированных кормов со значительным содержанием компонентов и довольно точным их весовым соотношением, особенно белково-витаминно-минеральных добавок и микроэлементов, должна быть хорошо отработана и налажена система автоматического управления и контроля технологических процессов комбикормового предприятия. Для этого широко используются автоматизированные системы [5].

На предприятиях, занимающихся производством комбикормов, размещаются автоматизированные механизмы и технологическое оборудование, используемое при работе поточных линий приготовления кормов, а также применяется пооперационная технология приготовления комбикормов.

Число, структуру и производительность поточных линий определяют конкретная технологическая схема приготовления комбикормов, номенклатура, объем и физико-механические параметры сырья, программа работ и ассортимент комбикормов, а также производительность применяемых машин и оборудования.

В кормоцехах некоторых хозяйств размещают автоматизированные комбикормовые агрегаты, в которых приготавливают комбикорма для конкретных видов животных своих животноводческих ферм. Процесс выработки полноценных комбикормов в этих автоматизированных агрегатах заключается в очистке, измельчении зерновых компонентов, дозировании в определенном соотношении и смешивании их с необходимым количеством различных сырьевых компонентов растительного и животного происхождения, включая и БВМД.

Хранение сырья и готовых комбикормов осуществляется на специально созданных для этого складах. Используются ангарные, башенные, бункерные, специальные склады.

2.2. Методы оптимизации состава технологических линий производства и приготовления кормов

Каждая область знаний, в том числе и экономика предприятий агропромышленного комплекса, имеет как общие методы познания, так и специфические.

В оптимизации производства и приготовления кормов наибольшую роль будут играть экономико-статистический, расчётно-конструктивный и экономико-математические методы, а также метод экспертных оценок в кормопроизводстве и других отраслях АПК.

Экономико-статистический метод используется при изучении массовых процессов, фактов и выявлении тенденций и закономерностей развития. Данный метод позволяет узнать, как сильно влияют различные отдельные факторы на результат, установить главные факторы, послужившие причиной для изменений исследуемых экономических процессов [30].

Расчётно-конструктивный метод часто используют при планировании производства на различных предприятиях, а также для решения задач, связанных с экономическими процессами развития. Расчетно-конструктивный метод исследования применяется для характеристики явлений и процессов, а также для выявления силы действия установившихся закономерностей между ними и разработки научно-обоснованного развития явлений и процессов на будущее. Данный метод подразумевает необходимость разработки различных вариантов решения определённой экономической проблемы, а также оценку данных вариантов и выбор наилучшего варианта. При использовании данного метода можно составлять проекты и прогнозы, базируясь на изучении и анализе исходной информации[30].

Данный метод включает в себя множество различных приёмов, которые обеспечивают достаточно высокую точность показателей и экономических про-**THO3OR** 

В управлении хозяйственными процессами наибольшее значение имеют экономико-математические модели.

Экономико-математическая модель - это математическое описание экономического объекта или процесса с целью их исследования и управления ими.

Это математическая запись решаемой экономической задачи. Экономикоматематическое моделирование - это обязательная часть любого исследования в области экономики.

Экономико-математический метод используется для оптимизации производства в целом, а также отдельных составляющих агрегированных систем, при прогнозировании важных параметров экономического развития и количественной оценке влияния тех или иных факторов на результат при наличии корреляционных связей и взаимозависимостей [30].

На сегодняшний день анализ хозяйственной деятельности предприятий широко использует целый набор математических методов исследования, что позволяет развиваться экономическому анализу и увеличивать его действенность.

Использование математических методов позволяет более полно изучить влияние различных факторов на обобщающие экономические показатели деятельности организации, уменьшение сроков осуществления анализа, а также увеличивается точность выполнения экономических расчётов и решаются многомерные аналитические задачи, которые невозможно выполнить, используя традиционные методы.

Используя экономико-математические методы в анализе, реализуется построение и изучение экономико-математических моделей, которые описывают степень влияния различных факторов на экономические показатели деятельности предприятий.

К основным видам экономико-математических моделей, используемых при анализе влияния отдельных факторов относятся аддитивные, мультипликативные, кратные и смешанные модели.

Аддитивные модели могут быть определены как алгебраическая сумма отдельных показателей. Мультипликативные модели могут быть определены как произведение отдельных факторов. Кратные модели - это соотношение отдельных факторов. Смешанные модели представляют собой сочетание всех предыдущих видов моделей.

В современных условиях ведения хозяйственной деятельности сельскохозяйственными предприятиями, автоматизация затрагивает все сферы, начиная от учёта и заканчивая производством. Процесс автоматизации является трудо- и ресурсоёмким.

Для того чтобы поддерживать на должном уровне показатели производства продукции животноводства, необходимо использовать все современные достижения науки и техники, иначе - слишком велики риски потерять не только прибыль, но и поголовье скота, которое является основой данной сферы деятельности.

Для того чтобы считаться конкурентоспособным предприятием на современном рынке мясомолочной продукции, необходимо иметь достаточно большое и продуктивное поголовье, а, следовательно - без применения различного рода сельскохозяйственной и вычислительной техники и различных методик по производству и приготовлению кормов никак нельзя обойтись.

Без использования средств вычислительной техники придётся вручную вычислять оптимальные показатели рационов для скота, что займёт колоссальное количество времени, особенно, если пытаться это сделать без соответствующих навыков.

Решение экономико-математических моделей симплекс методом отнюдь не такое простое занятие. Здесь нужно не просто знать, как именно решаются такие модели, но также необходимо понимать, что не каждый вид симплексметода даст верные результаты. Также необходимо учитывать влияние различных факторов, в том числе статистических. Нельзя исключать и обычной случайности.

И даже если вычислить данные показатели удастся, то не известно, будут ли они точны. А перепроверка, пусть даже и верно вычисленных значений, займёт не менее половины от времени, затраченного на поиск решения.

Если не рассматривать такой показатель, как время, то на первый план выходит ресурсоёмкость.

В случае если не заниматься поиском требуемых значений самому, а воспользоваться услугами какой-либо сторонней организации, оплата услуг данной организации может подорвать бюджет сельскохозяйственной организации, так как в современных условиях, прибыль от реализации сельскохозяйственной продукции едва перекрывает себестоимость этой продукции.

Подытоживая все сказанное выше, отмечу основную идею. Использование разработки, созданной в ходе выполнения данной работы позволит сэкономить не только материальные ресурсы, но и время, а также трудовые ресурсы. Данная разработка не даёт стопроцентной вероятности получения максимальных показателей продуктивности и прибыли, так как не следует забывать о случайностях, но она позволяет снизить затраты на производство и приготовление кормов, а, следовательно - на содержание поголовья скота, тем самым снижая себестоимость продукции.

# 3. РАЗРАБОТКА ПРОГРАММЫ ОПТИМИЗАЦИИ СОСТАВА ТЕХНОЛОГИЧЕСКИХ ЛИНИЙ ПРОИЗВОЛСТВА И ПРИГОТОВЛЕНИЯ КОРМОВ

#### 3.1. Технологическая схема разработки программы

Прежде, чем приступать как разработке программы, необходимо рассмотреть и проанализировать процесс оптимизации состава технологических линий производства и приготовления кормов. Для этого рассмотрим процесс оптимизации кормопроизводства с точки зрения моделирования бизнеспроцессов. В ходе рассмотрения, безусловно, будут выделены основные этапы разработки программы оптимизации кормопроизводства, а также будут выделены основные действующие лица в данном процессе. Для рассмотрения процесса оптимизации производства и приготовления кормов воспользуемся кроссплатформенной системой моделирования и анализа бизнес-процессов RamusEducational.

RamusEducational- это бесплатный аналог Ramus. RamusEducational может быть использован для создания диаграмм в формате IDEF0 и DFD.

IDEF0 - методология функционального моделирования и графическая нопредназначена для формализации и описания тация. которая бизнеспроцессов. IDEF0 отличается от других методологий тем, что в ней имеется акцент на соподчинённость объектов. Также, в IDEF0 рассматривается не временная последовательность работ, а отношения между работами.

IDEF0, принадлежит к семейству IDEF, появившемуся в конце 60-х годов под названием StructuredAnalysisandDesignTechnique (SADT). Методологию IDEF0 часто используют для моделирования широкого класса систем. Для новых систем применение IDEF0 имеет своей целью определение требований и указание функций для последующей разработки системы, отвечающей поставленным требованиям и реализующей выделенные функции. Касательно уже разработанных и/или функционирующих систем - IDEF0 используется для анализа функций, выполняемых системой и отображения механизмов, посредством которых эти функции выполняются. В результате применения IDEF0 к какойлибо системе формируется модель этой системы, которая состоит из иерархически упорядоченного набора диаграмм, текста документации и словарей, связанных друг с другом с помощью перекрестных ссылок. В IDEF0 реализованы 3 базовых принципа моделирования процессов: принцип функциональной декомпозиции; принцип ограничения сложности; принцип контекста.

Двумя наиболее важными компонентами, из которых строятся диаграммы IDEF0, являются бизнес-функции или работы (они изображаются на диаграммах в виде прямоугольников), а также данные и объекты (изображаемые в виде стрелок), связывающие между собой работы.

Обязательным условием для всех элементов диаграмм IDEF0 является то, что каждый из элементов должен быть именованным.

Разработка диаграмм в данной методологии выполняется по принципу иерархии. Первая диаграмма представляет собой всю систему в целом. Эта диаграмма называется контекстной. Вторая (диаграмма декомпозиции) - является

более детальным рассмотрением (декомпозицией) первой диаграммы. На ней также представлена работа всей системы, но, в отличие от контекстной диаграммы, на диаграмме декомпозиции показаны направления движения потоков информации во время работы системы. Последующие диаграммы также называются диаграммами декомпозиции, но на них представлены более детально уже конкретные работы системы.

В рамках методологии IDEF0 процесс представляется в виде набора элементов - работ, которые взаимодействуют между собой, а так же показываются информационные, трудовые и производственные ресурсы, что представлено на рисунке 1.

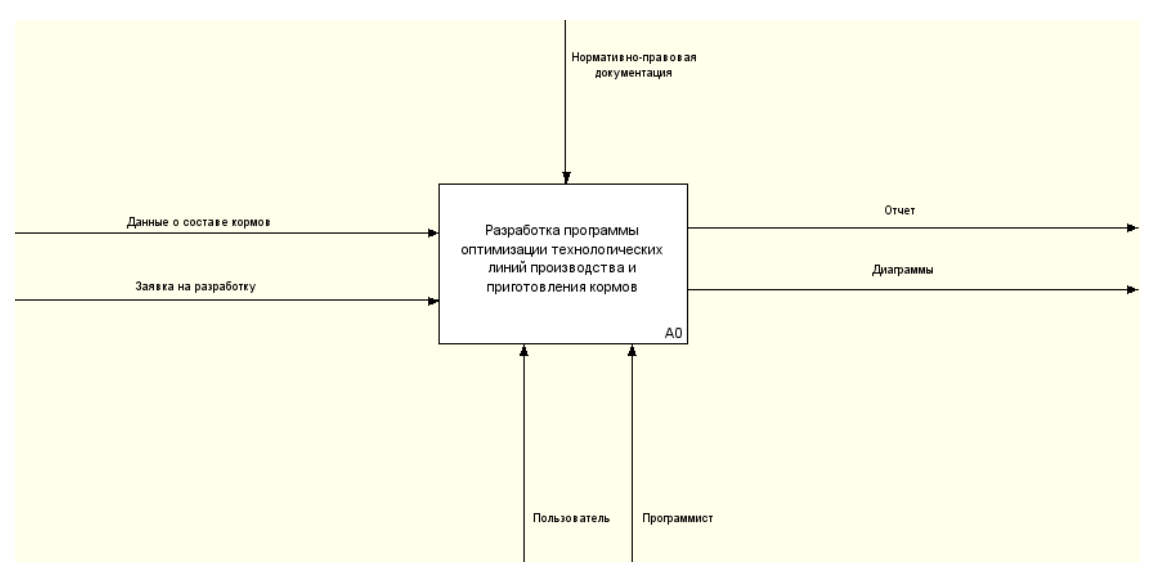

Рис. 1. Контекстная диаграмма «Разработка программы оптимизации технологических линий производства и приготовления кормов»

На рисунке 2 представлена диаграмма декомпозиции данного процесса.

Блок «Разработка программных форм для ввода и представления данных» (блок A1) подразумевает создание в среде разработки форм, содержащих различные текстовые поля, средства представления данных, а также связь их между собой в единое целое. Данный процесс происходит в соответствии с методическими указаниями к языку программирования, на котором происходит разработка программы, чтобы избежать возможных ошибок в программном коде.

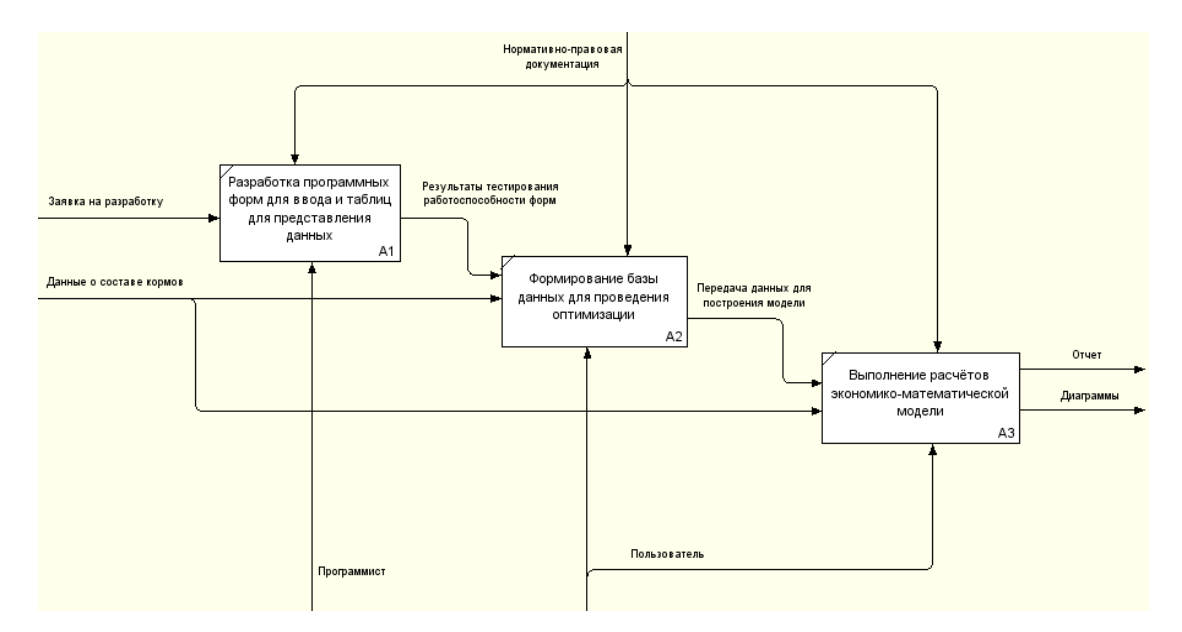

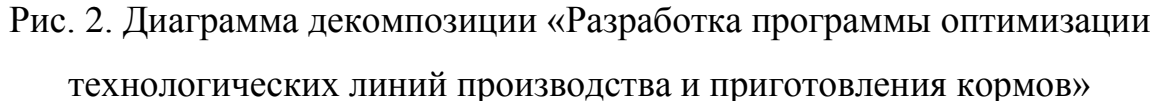

Далее на диаграмме идёт передача программы пользователю для её тестирования, а также проверки соответствия требованиям пользователя к программе. Тестирование происходит на основании данных для расчёта экономико-математической модели (блок А2). После чего, если программа не отвечает требованиям пользователя и/или была найдена ошибка в процессе тестирования программы, она отправляется на доработку, иначе - будет произведена проверка правильности введённых данных, а затем - выполнение расчётов экономикоматематической модели (блок А3). После чего происходит вывод, сформировавшегося в процессе выполнения расчётов, отчёта по данной модели.

#### 3.2. Описание процесса разработки программы

Непосредственно разработка программы является наиболее трудоёмким процессом в данном проекте. Для того, чтобы начать разработку программы необходимо изучить предметную область, узнать пожелания пользователей и, главное, выбрать интегрированную среду разработки, в которой будет происходить создание программы.

Интегрированная среда разработки - система программных средств, используемая программистами для разработки программного обеспечения [14].

По результатам анализа, в качестве интегрированной среды разработки для программы оптимизации технологических линий производства и приготовления кормов была выбрана VisualStudio 2010.

Microsoft VisualStudio- линейка продуктов компании Microsoft, включающих интегрированную среду разработки программного обеспечения и ряд других инструментальных средств. Данные продукты позволяют разрабатывать как консольные приложения, так и приложения с графическим интерфейсом, в том числе с поддержкой технологии Windows Forms, а также веб-сайты, вебприложения, веб-службы как в родном, так и в управляемом кодах для всех платформ, поддерживаемых Windows, Windows Mobile, Windows CE, .NET Framework, Xbox, Windows Phone .NET CompactFramework и Silverlight[33].

Разработка программы происходила на языке VisualBasic .NET.

VisualBasic .NET (VB.NET) - это объектно-ориентированный язык программирования, который можно рассматривать как очередной виток эволюции VisualBasic (VB), реализованный на платформе Microsoft .NET[35].

Для дальнейшей разработки необходимо разбить программу на несколько блоков, которые определяют последовательность выполнения операций (рис. 3).

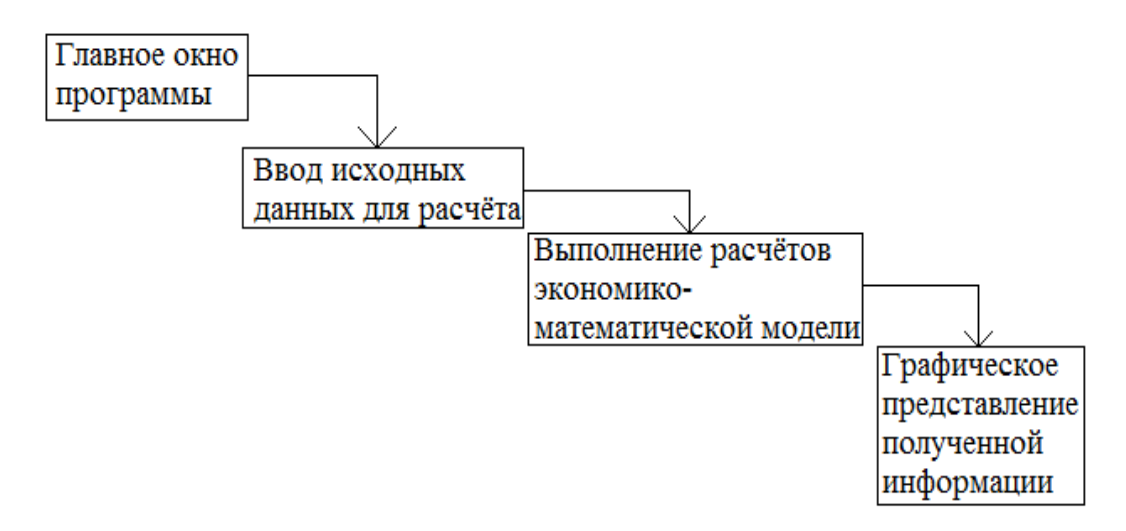

Рис. 3. Последовательность выполнения операций

После того, как были определены основные блоки, можно начать непосредственную разработку программы с использованием языка программирования.

Разработку программы следует начать с разработки главного окна приложения.

Внешний вид главного окна программы представлен на рисунке 4.

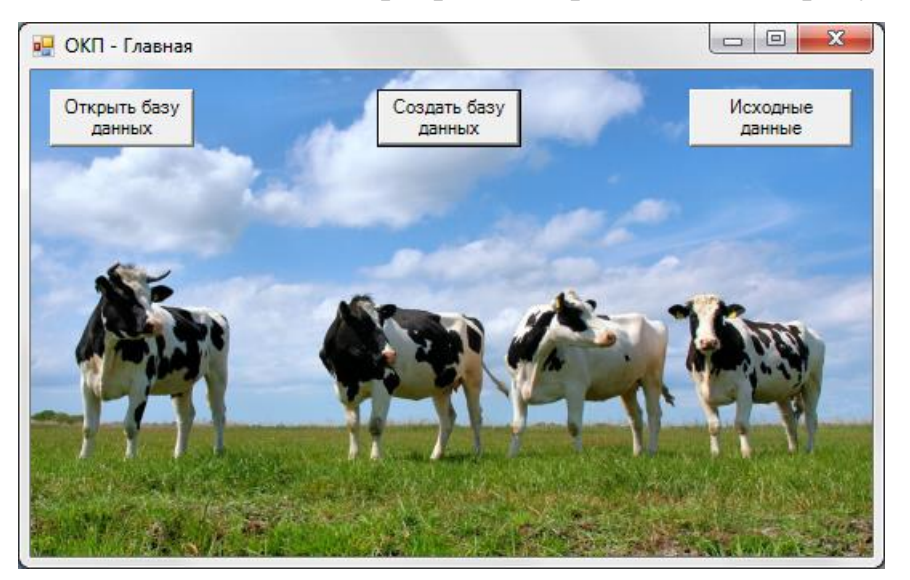

Рис. 4. Внешний вид главного окна программы

Форма главного окна программы имеет следующие основные свойства:

- работа только с одним объектом в конкретный момент времени. Чтобы открыть другой файл, пользователь должен закрыть предыдущий;
- BackgroundImage. Данное свойство указывает, установлено ли для формы какое-либо фоновое изображение;
- BackgroundImageLayout = Stretch. Данное свойство указывает то, как именно представлено фоновое изображение: растянуто, подогнано. В данном случае параметр, указанный для данного свойства говорит о том, что изображение подогнано под размеры формы.

На форме представлены 3 кнопки: «Открыть базу данных», «Создать базу данных» и «Исходные данные».

Кнопка «Создать базу данных» используется создания новой базы, для вывода на экран поля для ввода данных, в которое нужно занести название для

создаваемой базы, а затем - наименования для кормов, которые будут использоваться для оптимизации процесса кормопроизводства (впоследствии, можно добавлять новые корма, изменять и удалять существующие).

Кнопка «Открыть базу данных» используется для выбора базы данных, которая была создана предварительно и в которой уже выполнялись те или иные действия, которая должна быть открыта для продолжения работы.

Кнопка «Исходные данные» используется для перехода к формам, предназначенным для представления, ввода, редактирования и удаления исходных данных.

«Name-Для отображения **НОВЫХ**  $\phi$ opm используется команда: Form.ShowDialog», где NameForm - наименование формы на языке программирования. В зависимости от того, была ли выбрана имеющаяся база или была создана новая, будет представлена или форма Form2, или форма Form4. Эти формы имеют одинаковые свойства и внешний вид. Разница между ними лишь в том, что одна предназначена для работы с имеющейся базой, а другая - для работы с новой, созданной программой, базой данных.

Внешний вид формы «Исходные данные» представлен на рисунке 5.

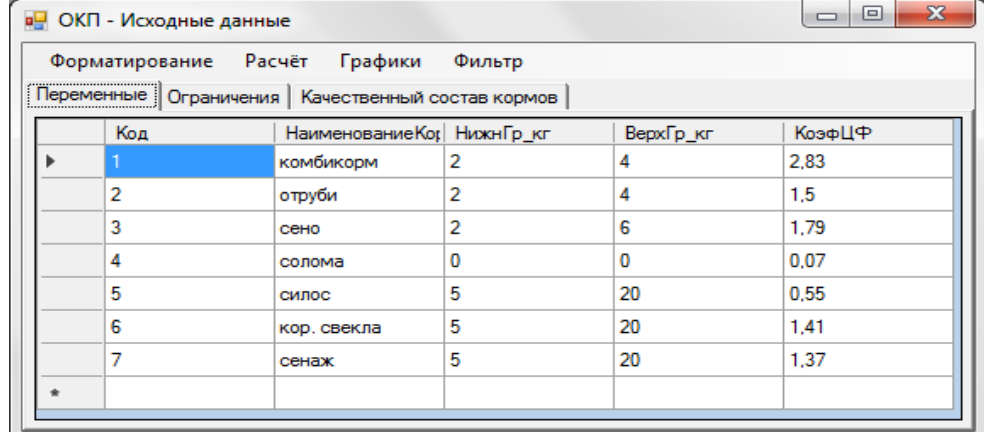

Рис. 5. Вид формы представления исходных данных

(вкладка «Переменные»)

Форма имеет несколько вкладок. На данных вкладках представлена информация из других таблиц базы данных. Вкладка «Переменные» отражает информацию по содержанию в количественном выражении (кг) по каждому корму кормового рациона.

На рисунках 6 представлено содержание вкладки «Ограничения».Вкладка «Ограничения» содержит информацию, отражающую ограничения по каждому виду кормов с учётом их качественных характеристик.

| Форматирование Расчёт | Графики                                                         | Фильтр           |         |  |
|-----------------------|-----------------------------------------------------------------|------------------|---------|--|
|                       | Переменные <sup>[Ограничения  </sup> Качественный состав кормов |                  |         |  |
| Код                   | Наименование Korl НаимОгр                                       |                  | ЗначОгр |  |
|                       | комбикорм                                                       | корм. ед.        | 0.96    |  |
| 2                     | отруби                                                          | корм. ед.        | 0.75    |  |
| 3                     | сено                                                            | корм. ед.        | 0.5     |  |
| 4                     | солома                                                          | корм. ед.        | 0.31    |  |
| 5                     | силос                                                           | корм. ед.        | 0.24    |  |
| 6                     | кор, свекла                                                     | корм. ед.        | 0.12    |  |
| 7                     | сенаж                                                           | корм. ед.        | 0.29    |  |
| 8                     | комбикорм                                                       | обм. энер. (МДж) | 9.69    |  |
| 9                     | отруби                                                          | обм. энер. (МДж) | 8.85    |  |
| 10                    | сено                                                            | обм. энер. (МДж) | 6.76    |  |
| 11                    | солома                                                          | обм. энер. (МДж) | 5.38    |  |
| 12                    | силос                                                           | обм. энер. (МДж) | 2.76    |  |
| 13                    | кор. свекла                                                     | обм. энер. (МДж) | 1.65    |  |
| 14                    | сенаж                                                           | обм. энер. (МДж) | 3.44    |  |
| 15                    | комбикорм                                                       | сух. вещ. (кг)   | 0.85    |  |

Рис. 6. Вид формы представления исходных данных (вкладка «Ограничения»)

По каждому наименованию кормов, для дальнейших расчетов, необходимы показатели характеризующие состав в кормовых единицах, обмен энергии в МДж, микроэлементы в мг.ит.д.

Вкладка «Качественный состав кормов» (рис. 7) отражает кормовую базу по качественному составу для всего выбранного рациону кормов.

Вкладки реализованы при помощи элемента TabControl. Данный элемент обрабатывает и отображает для пользователя соответствующую коллекцию вкладок, содержащих элементы управления и компоненты.

Помимо вкладок, на формах имеется элемент MenuStrip, который представляет собой панель главного меню. Данный элемент отображает команды приложения и параметры, сгруппированные по функциональности.

Пункт меню «Форматирование» включает в себя кнопки «Добавить строку» и «Удалить строку». Код для данных кнопок представлен в приложениях 1

и 2.Пункт меню «Расчёт» включает в себя кнопки «Произвести расчёт» и «Расчётные показатели».

| <b>в.</b> ОКП - Исходные данные                       |                                      | $\overline{\mathbf{x}}$<br>冋<br>Ē |  |  |  |
|-------------------------------------------------------|--------------------------------------|-----------------------------------|--|--|--|
|                                                       | Форматирование Расчёт Графики Фильтр |                                   |  |  |  |
| Переменные   Ограничения   Качественный состав кормов |                                      |                                   |  |  |  |
| Код                                                   | <b>НаимОгр</b>                       | Качественный со                   |  |  |  |
|                                                       | корм. ед.                            | 12.6                              |  |  |  |
| 2                                                     | обм. энер. (МДж)                     | 148                               |  |  |  |
| 3                                                     | сух. вещ. (кг)                       | 15.8                              |  |  |  |
| 4                                                     | пер. прот. $(r)$                     | 1259                              |  |  |  |
| 5                                                     | каротина (мг)                        | 565                               |  |  |  |
| 6                                                     | caxapa (r)                           | 1128.32                           |  |  |  |
| 7                                                     | ПИТ.ГР.И СОЧ                         | 109.04                            |  |  |  |
| 8                                                     | сыр. прот. (г)                       | 1898                              |  |  |  |
| 9                                                     | крахмал (г)                          | 1623.56                           |  |  |  |
| 10                                                    | сырой жир (г)                        | 398.33                            |  |  |  |
| 11                                                    | кальций (г)                          | 88.98                             |  |  |  |
| 12                                                    | $\phi$ (r)                           | 62.98                             |  |  |  |
| 13                                                    | магний (г)                           | 24                                |  |  |  |
| 14                                                    | калий (г)                            | 95.98                             |  |  |  |
| 15                                                    | cepa (r)                             | 31                                |  |  |  |

Рис. 7. Вид формы представления исходных данных (вкладка «Качественный состав кормов»)

Кнопка «Произвести расчёт» отвечает за формирование и выполнение расчётов по экономико-математической модели, на основании введённых в базу данных показателей. Нажатие на данную кнопку вызывает процедуру, описанную в модуле. Фрагмент кода данной процедуры представлен в приложении 3.

Кнопка «Расчётные показатели» отвечает за представление формы, содержащей результаты расчёта экономико-математической модели.

Пункт «Графики» содержит кнопки «Коэф. ЦФ» и «Эксплуатационные затраты».Диаграмма «Коэффициенты целевой функции» (кнопка «Коэф.ЦФ»), отображает значения коэффициентов целевой функции для каждого из кормов, представленных в таблице, расположенной на вкладке «Переменные». Код для построения данного графика представлен в приложении 4.

Внешний вид данной диаграммы представлен на рисунке 8.

После того, как были выполнены все расчеты исходных данных, можно приступать к формированию диаграмм.Для этого на форме «Исходные данные» в пункте меню «Графики» нужно выбрать нужную диаграмму.

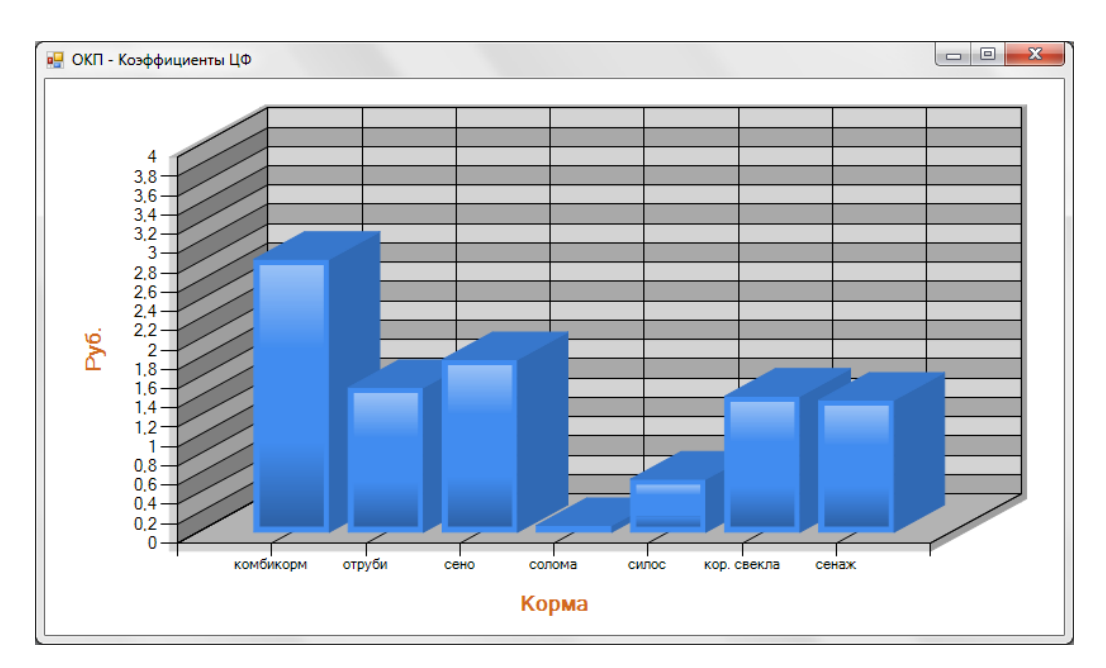

Рис. 8. Вид диаграммы «Коэффициенты ЦФ»

Для построения диаграммы используется подключение к базе данных. Через данное подключение, при помощи SQL-запроса, происходит выборка необходимых для построения диаграммы данных. После чего, данные считываются через OleDbDataReader в программу, а затем, на основании полученных через запрос данных, в расположенном на форме элементе Chart формируется диаграмма.

В пункте меню «Графики» есть кнопка «Эксплуатационные затраты», отвечающая за вывод на экран формы ввода данных об эксплуатационных затратах на каждый вид корма.

Данные формы являются идентичными по содержанию и содержат следующие элементы:

- MenuStrip;
- TabControl;
- DataGridView.

Пункт «Фильтр» предназначен для фильтрации данных в таблицах, представленных на данной форме. Фильтрация будет производиться в той таблице, которая расположена на активной, на данный момент, вкладке формы. Код данной кнопки представлен в приложении 5.

Также на каждой вкладке формы имеются элементы DataGridView, которые отвечают за представление данных базы данных на форме. В DataGridView, посредством SQL-запросов к базе данных, загружаются данные из базы данных через DataAdapter, к которому «привязываются» данные из DataSet.

В зависимости от того, какая из вкладок формы является активной, при нажатии на пункт меню «Фильтр» будет представлена та или иная форма фильтра. Форма фильтра для таблицы, расположенной на вкладке «Переменные», представлена на рисунке 9.

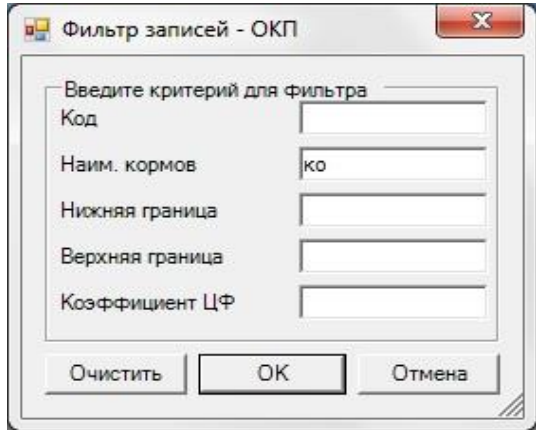

Рис. 9. Форма фильтра №1

Результаты фильтрации информации по данному фильтру, представлены на рисунке 10.

Фильтрация информации может выполнять как по одному заданному параметру, так и по нескольким параметрам, конкретизирующим искомую информацию.

Форма фильтра для таблицы, расположенной на вкладке «Ограничения», представлена в приложении 6.Форма фильтра для таблицы, расположенной на вкладке «Качественный состав кормов», представлена в приложении 7.

На каждой из данных форм имеются следующие элементы:

- GroupBox- отображает рамку вокруг группы элементов управления с возможностью включения заголовка;
- Label- предоставляет элементу управления текст описания либо информацию во время выполнения. Представляет собой надпись;
- Button- представляет собой кнопку, при нажатии на которую возникает событие, если оно имеется;
- TextBox- позволяет пользователю вводить текст и обеспечивать редактирование нескольких строк и маскирование символов пароля.

| Форматирование | Расчёт<br>Графики                                     | Фильтр    |           |        |
|----------------|-------------------------------------------------------|-----------|-----------|--------|
|                | Переменные   Ограничения   Качественный состав кормов |           |           |        |
| Код            | Наименование Кормов                                   | НижнГр_кг | ВерхГр_кг | КоэфЦФ |
|                | комбикорм                                             |           | 4         | 2,83   |
| 6              | кор. свекла                                           | 5         | 20        | 1,41   |
|                |                                                       |           |           |        |

Рис. 10. Результаты фильтрации записей в таблице «Переменные»

На формах имеется по 3 кнопки: «Очистить», «ОК» и «Отмена».

Кнопка «Очистить» отвечает за очистку текстовых полей (TextBox) от любого текста, введённого в них.

Кнопка «ОК» вызывает процедуру обновления информации в таблице, к которой применяется фильтр, в соответствии с введёнными в текстовые поля данными, а затем закрывает форму фильтра. Код данной процедуры представлен в приложении 8.

Кнопка «Отмена» закрывает форму фильтра без применения фильтра к таблице.

После завершения заполнения таблицы исходными данными, можно приступать к выполнению расчётов экономико-математической модели. Для этого нужно в пункте меню «Расчёт» нажать кнопку «Произвести расчёт». После чего будет выведено сообщение об окончании расчёта.

В случае если была выбрана кнопка «Да», запустится текстовый файл, содержащий отчёт, касающийся данной экономико-математической модели.

В данном отчёте будут представлены значения основных показателей, а также показатель целевой функции для данной экономико-математической модели.

Пример данного отчёта представлен на рисунке 11.

Минимальное значение: 54.4715375627159 Decisions: ЗначПерем(комбикорм): 2,21975058087242 эначперем(отруби): 4 ЗначПерем(сено): 4,72381945052051 ЗначПерем(солома): 0 ЗначПерем(силос): 12,1374972255277 ЗначПерем(кор. свекла): 12,8901507322267 ЗначПерем(сенаж): 6,49465379763111

Рис. 11. Отчёт о результатах расчёта экономико-математической модели

В случае если в диалоговом окне была нажата кнопка «Нет», отчёт не будет выведен на экран. Его можно будет просмотреть, просто открыв текстовый файл, содержащий его. Этот файл расположен в папке с программой.

Для данной формы предусмотрены следующие основные параметры:

- $\bullet$  MaximizedBox = True. Данный параметр определяет, содержит ли форма в правом верхнем углу строки заголовка значок развёртывания до максимального размера;
- $\bullet$  MinimizedBox = True. Данный параметр определяет, содержит ли форма в правом верхнем углу строки заголовка значок свёртывания.

Для элементов формы также имеются основные параметры, определяющие их положение на форме и их внешний вид. К ним относятся:

- DataGridView.BackGroundColor. Данный параметр определяет фоновый цвет для DataGridView;
- DataGridView.Dock = Fill. Данный параметр указывает, какие границы элемента управления привязаны к контейнеру. Значение Fill говорит о том, что все границы DataGridView привязаны к форме, то есть, при изменении размеров формы, изменится и размер DataGridView.

Отчёт предназначен для отражения результатов расчёта экономикоматематической модели. В результате формирования отчёта, можно посмотреть расчётные показатели на фиксированное (заданное программой) поголовье, а также ввести показатель поголовья, который интересует, и посмотреть значения показателей для данного поголовья.

Для этого необходимо в пункте меню «Расчёт» нажать кнопку «Расчётные показатели». После чего появится диалоговое окно, в которое необходимо ввести интересующее значение показателя поголовья скота.

После ввода интересуемого значения, будет открыта форма, содержащая значения показателей, рассчитанных в экономико-математической модели для 1, 200, 400, 600, 800 и X коров, где X- значение показателя поголовья, введённое пользователем.

На рисунке 12 представлен внешний вид формы, содержащей значения расчётных показателей для определённых количественного выражения корма, по наименованиям, для заданного поголовья крупного рогатого скота.

|   | <b>DE</b> OKП - Расчётные показатели |                       |                           |                           |                           |                           |                               |
|---|--------------------------------------|-----------------------|---------------------------|---------------------------|---------------------------|---------------------------|-------------------------------|
|   | <b>Наименование Кот</b>              | Значение на<br>1 гол. | Значение на<br>$200$ ron. | Значение на<br>$400$ ron. | Значение на<br>$600$ ron. | Значение на<br>$800$ ron. | Значение на<br>$x = 555$ гол. |
| ▶ | комбикорм                            | 2.22                  | 444.08                    | 888.17                    | 1332.26                   | 1776.35                   | 1232.34                       |
|   | отруби                               | 4                     | 800                       | 1600                      | 2400                      | 3200                      | 2220                          |
|   | сено                                 | 4.72                  | 945.87                    | 1891.74                   | 2837.61                   | 3783.49                   | 2624.79                       |
|   | солома                               | 0                     | 0                         | 0                         | 0                         | 0                         | 0                             |
|   | силос                                | 12,11                 | 2423,09                   | 4846.19                   | 7269.28                   | 9692.38                   | 6724.09                       |
|   | кор, свекла                          | 12,87                 | 2575.97                   | 5151.95                   | 7727.92                   | 10303.90                  | 7148.33                       |
|   | сенаж                                | 6.50                  | 1301.10                   | 2602.20                   | 3903.31                   | 5204.41                   | 3610.56                       |
|   |                                      |                       |                           |                           |                           |                           |                               |

Рис. 12. Внешний вид формы «Расчётные показатели»

Для данной формы предусмотрены следующие основные параметры:

- MaximizedBox = True. Данный параметр определяет, содержит ли форма в правом верхнем углу строки заголовка значок развёртывания до максимального размера;
- $\bullet$  MinimizedBox = True. Данный параметр определяет, содержит ли форма в правом верхнем углу строки заголовка значок свёртывания.

Для элементов формы также имеются основные параметры, определяющие их положение на форме и их внешний вид. К ним относятся:

- DataGridView.BackGroundColor. Данный параметр определяет фоновый цвет для DataGridView;
- DataGridView.Dock = Fill. Данный параметр указывает, какие границы элемента управления привязаны к контейнеру. Значение Fill говорит о том, что все границы DataGridView привязаны к форме, то есть, при изменении размеров формы, изменится и размер DataGridView.

Различие между формами в том, что одна форма используется для представления сведений из таблиц базы данных, которая была предварительно создана и открыта в процессе данного сеанса работы с этой программой, а другая - для представления сведений из таблиц базы данных, которая была создана в процессе данного сеанса работы с этой программой.

Внешний вид формы, а также вкладок, расположенных на них, представлен на рисунке13.

|           | <b>P.</b> ОКП - Эксплуатационные затраты                            |             |                                               |         |         |             |         | $\mathbf{x}$<br>$\Box$<br>$\blacksquare$                        |
|-----------|---------------------------------------------------------------------|-------------|-----------------------------------------------|---------|---------|-------------|---------|-----------------------------------------------------------------|
|           | Вывести график                                                      |             |                                               |         |         |             |         |                                                                 |
|           | На производство кормового сырья, руб   На приготовление кормов, руб |             |                                               |         |         |             |         |                                                                 |
|           | Код                                                                 |             | Наименование Кор Топливо и элект Оплата труда |         |         |             |         | Амортизация и р Амортизация и р Амортизация и р Оборотные средс |
|           |                                                                     | комбикорм   | 7133,58                                       | 799.72  | 21450.1 | 94.65       | 109.09  | 40510.5                                                         |
|           |                                                                     | отруби      | 2533.15                                       | 235.29  | 5424.74 | 94.65       | 53.02   | 9650                                                            |
|           | 3                                                                   | сено        | 1115.47                                       | 461.26  | 3931.16 | $\mathbf 0$ | 224.55  | 4607.5                                                          |
|           | 4                                                                   | солома      | 639.21                                        | 79.27   | 266.64  | $\mathbf 0$ | 0       | $\Omega$                                                        |
|           | 5                                                                   | силос       | 1725.76                                       | 812.28  | 7579.07 | 0           | 2547,55 | 8592.1                                                          |
|           | 6                                                                   | кор. свекла | 1329.16                                       | 6274.98 | 8116.29 | 0           | 2475.05 | 13726.1                                                         |
|           |                                                                     | сенаж       | 581.25                                        | 1462.07 | 6405.76 | 0           | 784.54  | 3861.5                                                          |
| $\bullet$ |                                                                     |             |                                               |         |         |             |         |                                                                 |
|           |                                                                     |             |                                               |         |         |             |         |                                                                 |

Рис. 13. Вид формы «Эксплуатационные затраты» (вкладка «На производство кормового сырья»)

Система позволяет также выполнить расчет затрат на производство кормов (если коэффициенты целевой функции не даны изначально), основываясь на данных технологических карт конкретного хозяйства.

В данной форме имеется 2 вкладки: эксплуатационные затраты «На производство кормового сырья» и «На приготовление кормов».На вкладке «На производство кормового сырья» (рис.24) указываются эксплуатационные затраты на производство кормового сырья. В рамках данной работы необходимо было рассчитать производственные затраты связанные с выращивание кормовых

культур, которые вошли в состав оптимального кормового рациона. Данные затраты измеряются в рублях на гектар (руб./га).

На вкладке «На приготовление кормов» (рис.14) указываются эксплуатационные затраты на приготовление кормов. Затраты рассчитаны на примере кормоцеха КЦК - 5-3 с производительностью 25 т/ч. Данные затраты измеряются в рублях на килограмм (руб./кг).

| Вывести график |                                      |                                               |        |       |                                                 |       |
|----------------|--------------------------------------|-----------------------------------------------|--------|-------|-------------------------------------------------|-------|
|                | На производство кормового сырья, руб | На приготовление кормов, руб                  |        |       |                                                 |       |
| Код            |                                      | Наименование Кор Топливо и элект Оплата труда |        |       | Амортизация и р Амортизация и р Оборотные средс |       |
|                | комбикорм                            | 0.03                                          | 0.008  | 0.11  | 0.05                                            | 0     |
| 2              | отруби                               | 0.0004                                        | 0.0002 | 0.006 | 0                                               | 0     |
| 3              | сено                                 | 0.01                                          | 0.005  | 0.09  | 0                                               | 0     |
| 4              | солома                               | 0.01                                          | 0,006  | 0,1   | 0                                               | 0     |
| 5              | силос                                | 0.002                                         | 0.0009 | 0.024 | 0                                               | 0     |
| 6              | кор, свекла                          | 0.004                                         | 0.002  | 0.02  | 0                                               | 0.001 |
|                | сенаж                                | 0.002                                         | 0.001  | 0.04  | 0                                               | 0     |
|                |                                      |                                               |        |       |                                                 |       |

Рис. 14. Внешний вид формы «Эксплуатационные затраты» (вкладка «На приготовление кормов»)

В главном меню формы имеется пункт - «Вывести график». Содержание данного пункта меню представлено на рисунке 15.

На основании сформированных данных, можно создать по каждому из видов эксплуатационных затрат столбиковые диаграммы (гистограммы).

После выбора нужного пункта в списке, откроется форма, содержащая типовую диаграмму, представляющую информацию по определённому виду эксплуатационных затрат.

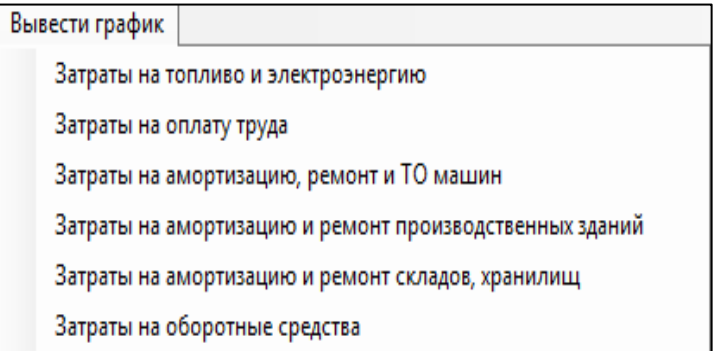

Рис. 15. Содержание пункта меню «Вывести график»

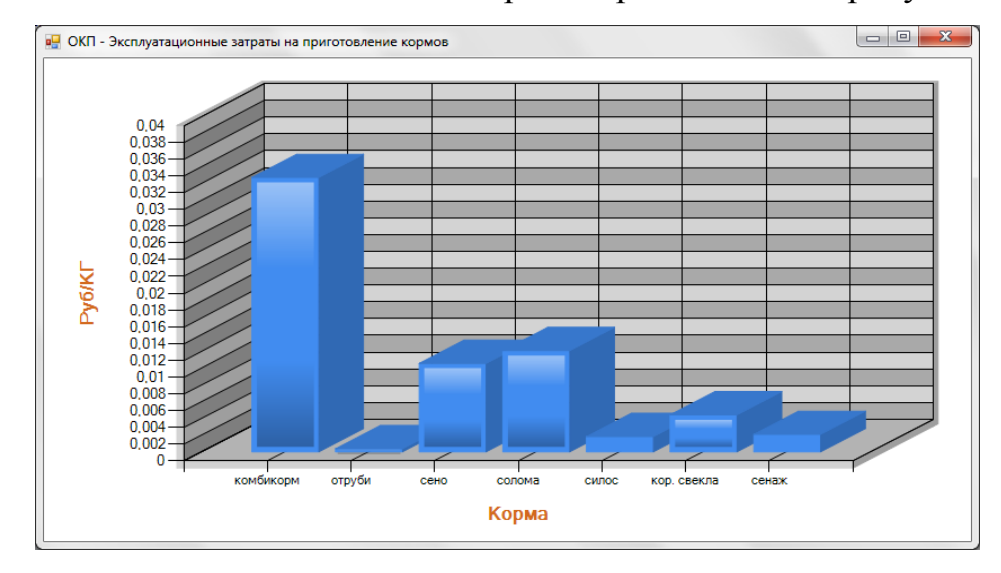

Внешний вид одной из таких диаграмм представлен на рисунке 16.

Рис. 16. Внешний вид диаграммы «Эксплуатационные затраты»

Данные диаграммы отражают значения затрат на производство (заготовку) кормового сырьяс 1 гектара сельскохозяйственной площади или затрат на приготовление одного килограмма корма, в зависимости от выбраннойвкладки.

Разработанный программный продукт позволяет оптимизировать процесс кормопроизводства для крупного рогатого скота.

#### **ЗАКЛЮЧЕНИЕ**

Оптимизация кормопроизводства и кормоприготовления - крайне актуальная, на сегодняшний день, проблема. Перед агропромышленным комплексом России стоит задача решить данную проблему. И чем скорее она будет решена, тем быстрее произойдёт укрепление позиций сельскохозяйственных производителей на рынке сельскохозяйственных товаров.

Кормовая база в животноводстве характеризуется совокупностью кормов, предназначаемых для обеспечения продукционного процесса - процесса выращивания и эксплуатации животных.

Цель создания кормовой базы, в конечном счете, сводится к получению положительного экономического эффекта от эксплуатации животных. Потенциальный кормовой эффект от использования кормов равен стоимости продукции, которая может быть получена от животных при кормлении, полностью соответствующем их потребности.

В ходе написания работы были рассмотрены и выполнены поставленные задачи.

Рассмотрены теоретические основы оптимизации состава технологических линий производства и приготовления кормов. При реализации продуктивного потенциала животных наиболее важными факторами являются структура кормовой базы, качество кормов, а также способы приготовления и скармливания кормов, контроль продуктивности животных и качества продукции.

Были рассмотрены технологические особенности линий производства и приготовления кормов, методы оптимизации состава технологических линий.

Разработана программа оптимизации технологических линий производства и приготовления кормов. Данная программа позволяет на основании исходных данных для расчёта экономико-математической модели выполнить расчёты оптимизации кормового рациона, сформировать отчёт, построить графики.

Чем лучше кормовая база - выше экономические показатели, характеризующие формирование и использование кормовой базы. Выполнены расчёты затрат на разработку программы. Итоговая сумма затрат составила 35214,38 руб. Основную долю (75,79 %) занимает заработная плата и налоги с фонда оплаты труда. Временные затраты составили 3,5 месяца на всю разработку.

Разработанный программный продукт позволяет оптимизировать процесс кормопроизводства не только для КРС, но и для других групп сельскохозяйственных животных.

#### СПИСОК ИСПОЛЬЗОВАННЫХ ИСТОЧНИКОВ

- 1. Дукин, А. Н. Самоучитель VisualBasic 2010 / А. Н. Дукин. СПб.: БХВ-Петербург, 2010. — 560 с.
- 2. Зиборов, В. В. VisualBasic 2010 на примерах / В. В. Зиборов. СПб.: БХВ-Петербург, 2010. – 336 стр.
- 3. Зиппер, А. Ф. Корма и кормление домашних животных / А. Ф. Зиппер. М.: «АСТ», 2010. – 203 стр.
- 4. Лукин, С. Н. Понятно о VisualBasic .NET / С. Н. Лукин. М.: Диалог-МИФИ, 2012. – 736 стр.
- 5. Лукьянов, Б. В. Новая информационная технология оптимизации рационов для сельскохозяйственных животных (Компьютерные программы КОРАЛЛ) / Б. В. Лукьянов, П. Б. Лукьянов. – М.: Изд-во РГАУ – МСХА имени К.А. Тимирязева, 2010. — 119 c.
- 6. Кормопроизводство в Центральном Черноземье: учеб.пособие/ В. А. Федотов [и др.]; под ред. В. А. Федотова – Воронеж: ФГОУ ВПО Воронежский ГАУ, 2010. – 230 стр.
- 7. Кормление сельскохозяйственных животных: учеб.пособие / Н. И. Владимиров [и др.]; под ред. Н.И. Владимирова. – Барнаул: АГАУ, 2012. - 212 с.
- 8. Основы ботаники, агрономии и кормопроизводства. Практикум: учеб.пособие для студентов высших учебных заведений по специальностям «Ветеринарная медицина», «Зоотехния» / Н. П. Лукашевич [и др.]; под ред. Н. П. Лукашевича. – Минск: ИВЦ Минфина, 2011. – 432 с.
- 9. Парахин, Н. В. Кормопроизводство: учебник для вузов / Н. В. Парахин [и др.]; под общ.ред. Н. П. Мурзаевой; - М.: КолосС, 2011. - 432 с.: ил.
- 10.Рядчиков, В. Г. Основы питания и кормления сельскохозяйственных животных: учебник для вузов / В. Г. Рядчиков. – Краснодар: КГАУ, 2014. — 616 с.
- 11.Уваров, Г. И. Кормопроизводство. Практикум: учеб.пособие / Г. И. Уваров, А. Г. Демидова. – М.: Бибком, 2014. — 304 с.
- 12.Фаритов, Т. А. Корма и кормовые добавки для животных: учеб.пособие / Т. А. Фаритов. – СПб.: Издательство «Лань», 2010. ─ 304 с.
- 13.Автореферат «Система поддержки принятия решений для оптимизации оперативного управлении экономикой производства животноводческой продукции» - докторской диссертации по экономике [Электронный ресурс]: Бесплатная электронная библиотека. – Режим доступа: [http://www.dissers.ru/avtoreferati-dissertatsii-ekonomika/2/a75.php], свободный.
- 14.Интегрированная среда разработки [Электронный ресурс]: Википедия. Режим доступа: [https://ru.wikipedia.org/wiki/Интегрированная\_среда\_разработки], свободный.
- 15.Корм Оптима Эксперт [Электронный ресурс]: ООО «КормоРесурс». Режим доступа: [http://www.kombikorm.ru/optima-expert], свободный.
- 16.Кормление и кормопроизводство в молочном скотоводстве [Электронный ресурс]: Научная электронная библиотека «КиберЛенинка». - Режим доступа: [http://cyberleninka.ru/article/n/kormlenie-i-kormoproizvodstvo-vmolochnom-skotovodstve], свободный.
- 17.Кормопроизводство [Электронный ресурс]: Сельскохозяйственный энциклопедический словарь. – Режим доступа: [http://agricultural\_dictionary.academic.ru/2942/], свободный.
- 18.Новые экономические решения в управлении производством животноводческой продукции, обеспечиваемые программами «Коралл» и «Агро-Рынок» [Электронный ресурс]: Лекции, доклады, уроки, справочники. – Режим доступа: [http://do.gendocs.ru/docs/index-325662.html], свободный.
- 19.Оптимизация кормоприготовления в условиях Нижегородской области [Электронный ресурс]: Научная электронная библиотека «КиберЛенин-

ка». - Режим доступа: [http://cyberleninka.ru/article/n/optimizatsiyakormoprigotovleniya-v-usloviyah-nizhegorodskoy-oblasti], свободный.

- 20.Оптимизация структуры кормовой базы и организация полноценного кормления высокопродуктивных животных в молочном скотоводстве [Электронный ресурс]: Научная электронная библиотека «КиберЛенинка». - Режим доступа: [http://cyberleninka.ru/article/n/optimizatsiyastruktury-kormovoy-bazy-i-organizatsiya-polnotsennogo-kormleniyavyskoproduktivnyh-zhivotnyh-v-molochnom-skotovodstve], свободный.
- 21.Оптимизация управленческих решений на основе применения экономикоматематических методов [Электронный ресурс]: Научная электронная библиотека «КиберЛенинка». - Режим доступа: [http://cyberleninka.ru/article/n/optimizatsiya-upravlencheskih-resheniy-naosnove-primeneniya-ekonomiko-matematicheskih-metodov], свободный.
- 22.Программа расчета рациона, болезни и диагностика животных, ферма КРС [Электронный ресурс]: Программы для сельского хозяйства. - Режим доступа: [http://www.korall-agro.ru/], свободный.
- 23.Программа «Рецепт Плюс» компании «АгроОптим» для оптимизации рационов кормления сельскохозяйственных животных [Электронный ресурс]: Селяночка. – Режим доступа: [http://fermer02.ru/animal/3999 programma-recept-plyus-kompanii-agrooptim.html], свободный.
- 24.Программы оптимизации рационов [Электронный ресурс]: Вебптицепром. – Режим доступа: [http:// www.webpticeprom.ru/ru/articlesbirdseed.html?pageID=1348294271], свободный.
- 25.Производство [Электронный ресурс]: Википедия. Режим доступа: [https://ru.wikipedia.org/wiki/Производство], свободный.
- 26.Производство комбикормов [Электронный ресурс]: Комбикорм. Режим доступа: [http://www.kombiko.ru/], свободный.
- 27.Пооперационная технология приготовления комбикормов [Электронный ресурс]: Помощь студенту и школьнику. - Режим доступа: [http://studall.org/all-177980.html], свободный.
- 28.Состояние и пути совершенствования кормопроизводства Вологодской области [Электронный ресурс]: Научная электронная библиотека «КиберЛенинка». - Режим доступа: [http://cyberleninka.ru/article/n/sostoyanie-iputi-sovershenstvovaniya-kormoproizvodstva-vologodskoy-oblasti], свободный.
- 29.Физиологические особенности газоэнергетического обмена и метанообразования у лактирующих коров при различных условиях кормления [Электронный ресурс]: Научная электронная библиотека «КиберЛенинка». - Режим доступа: [http://cyberleninka.ru/article/n/fiziologicheskieosobennosti-gazoenergeticheskogo-obmena-i-metanoobrazovaniya-ulaktiruyuschih-korov-pri-razlichnyh-usloviyah], свободный.
- 30.Экономико-статистический метод [Электронный ресурс]: Экономика аграрных предприятий. - Режим доступа: [http://agroeconomy.ru/disciplinaekonomika-agrarnyh-predprijatij.html], свободный.
- 31.Экструдированная рожь в рационе дойных коров [Электронный ресурс]: Научная электронная библиотека «КиберЛенинка». - Режим доступа: [http://cyberleninka.ru/article/n/ekstrudirovannaya-rozh-v-ratsione-doynyhkorov], свободный.
- 32.ConvertingCodefrom VBA toVisualBasic .NET [Электронный ресурс]: MSDN – Сеть разработчиков Microsoft. – Режим доступа: [https://msdn.microsoft.com/ru-ru/library/office/aa192490.aspx]
- 33.MicrosoftVisualStudio [Электронный ресурс]: Википедия. Режим доступа: [https://ru.wikipedia.org/wiki/Microsoft\_Visual\_Studio], свободный.
- 34.SolverPlatform SDK [Электронный ресурс]: FrontlineSolvers. Режим доступа: [http://www.solver.com/solver-platform-sdk-languageossupport#VB.NET], свободный.
- 35.VisualBasic .NET [Электронный ресурс]: Википедия. Режим доступа: [https://ru.wikipedia.org/wiki/Visual\_Basic\_.NET], свободный.

#### Код кнопки «Добавить строку»

определяем вставку строки с помощью пункта Insert всплывающей подсказки. Используем блок try...catch, чтобы отловить' исключение<br>Try Try<br>
If TabPage1.Focus = True Then<br>
Dim rr As DataRow = AllTables1.Tables.Item(0).NewRow<br>
AllTables1.Tables.Item(0).Rows.Add(rr)<br>
Call upd()<br>
Call upd()<br>
Call upd()<br>
Elser TabPage2.Focus = True Then<br>
Dim rr As DataRow = Al End Try

#### Приложение 2

### Код кнопки «Удалить строку»

определяем удаление строки с помощью пункта Delete всплывающей подсказки. Используем блок try...catch, чтобы отловить If TabPage1.Focus = True Then<br>'Задаем переменную строки<br>Dim deleted\_row1 As DataGridViewRow UIM GETECEC\_TOWI AS DATABON WARD WARD WARD HOW A STAR HOTO WARD THE RESPOND TO THE PRODUCT STAR HOTON YARD THE<br>The DataGridView Profession of the DataGridView1.SelectedRows<br>MED MARE RESPOND THE RESPONDED WARE RESPONDENT A  $F$ MisgBox("Запись успешно удалена!") "При успешном выполнении процедуры появляется окно сообщения<br>Call upd1()<br>Call upd1()<br>Call upd1()<br>Call upd1()<br>Call upd1()<br>Call upd1()<br>Call upd2.Focus = True Then<br>Call upd2.Focus = True Th ики (VCTpoka успешно удалена!") "При успешном выполнении процедуры появляется окно сообщения<br>Next consider the TapPage3.Focus = True Then<br>Call upd2()<br>Call upd2()<br>Call upd2()<br>Call upd2()<br>Call upd2()<br>Call upd3()<br>Sanagewer -DataGridy<br>
MsgBox("Строка успеш<br>
Naggas ("Строка успеш<br>
Call upd3()<br>
End If<br>
Catch ex As Exception<br>
MessageBox.show(ex.Tostring)<br>
End Try

### Приложение 3

#### Фрагмент кода процедуры расчёта экономико-математической модели

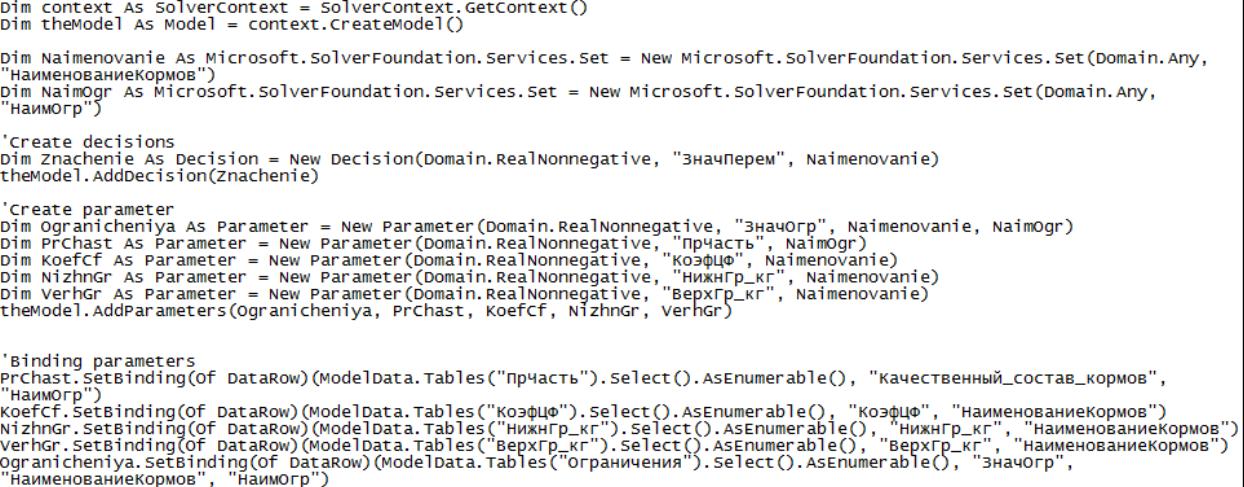

#### Код для построения графика «Коэффициенты целевой функции»

Chart1.series.clear() ' Resolve the address to the Access database. We assume database is<br>' in Bin folder.<br>Dim fileNameString As String = def ' Initialize a connection string.<br>Dim myConnectionString As String = "Provider=Microsoft.ACE.OLEDB.12.0;Data Source=" + fileNameString , Define the database query.<br>Dim mySelectQuery As String = "SELECT НаименованиеКормов, КоэфЦФ FROM Переменные,"<br>.  $\cdot$  Create a database connection object using the connection string.<br>Dim myConnection As OleDbConnection = New OleDbConnection(myConnectionString) .<br>Create a database command on the connection using query.<br>Dim myCommand As OleDbCommand = New OleDbCommand(mySelectQuery, myConnection) ' Open the connection.<br>myCommand.Connection.Open() Create a database reader. Dim myReader As OleDbDataReader = myCommand.ExecuteReader(CommandBehavior.CloseConnection) ,<br>' Specify the Name column to be used for point's x values.<br>Chart1.DataBindTable(myReader, "НаименованиеКормов")  $\frac{1}{2}$  close the connection. myConnection.close()  $\cdot$  This is a loop to set all created charts appearance with custom attribute.<br>Dim series As Series For Series As Series<br>For Each series In Chart1.Series<br>series.CustomProperties = "DrawingStyle=LightToDark" Next

#### Приложение 5

#### Код кнопки «Фильтр»

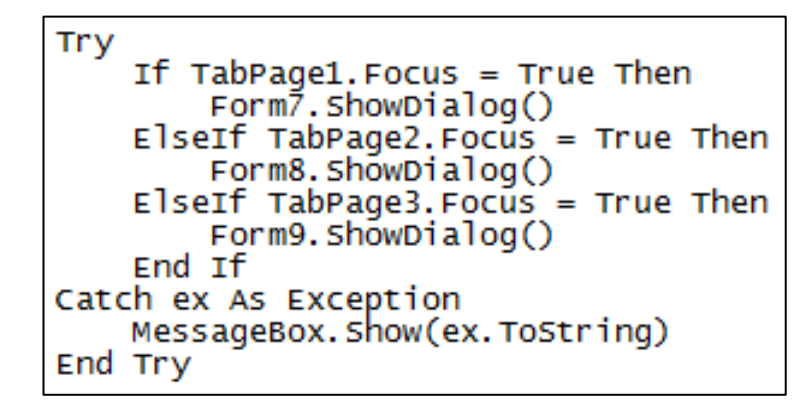

#### Приложение 6

Форма фильтра для таблицы «Ограничения»

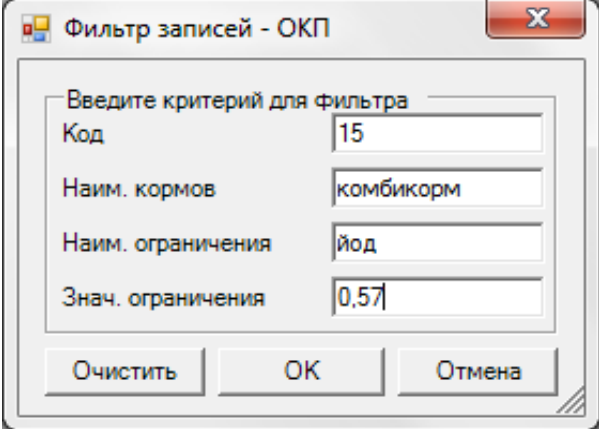

### Приложение 7

Форма фильтра для таблицы «Качественный состав кормов»

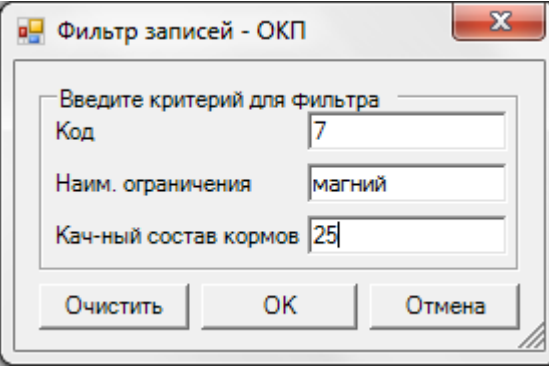

### Приложение 8

Код фильтрации записей в выбранной таблице

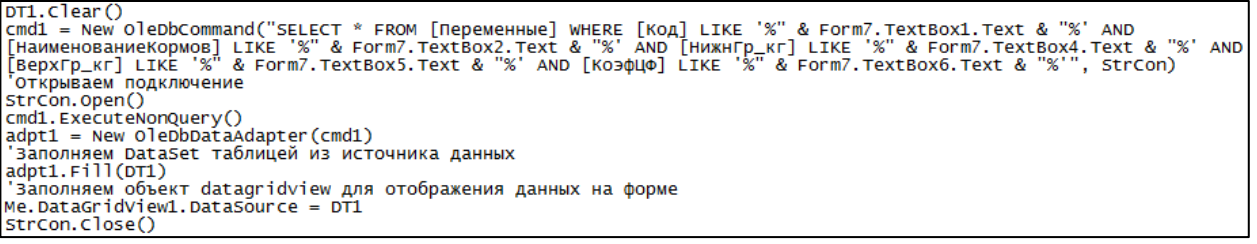